# カウンタ DACS-2500KB シリーズ

Python 関数 windows版 Dcnt.py Raspbery Pi版 Dcnt\_rpi.py

Python関数 Dcnt(rpi).py で、カウンタのプログラミングが容易に。

#### Windows版

Windows11/10(64bit) 、Python 3 にて動作 ダックス技研HPよりダウンロード フォルダ dacs2500KB CNT¥Python(win)¥Dcnt\_py にある Dcnt.py と FT.py を同じディレクトリに格納 以下のサンプルプログラムを動作させる場合は、Dcnt\_sample.py も格納します。 デバイスドライバをインストールしておきます。

Raspbery\_Pi版

Raspberry pi の Python にて動作 フォルダ dacs2500KB CNT¥Python(rpi)¥Dcnt\_rpi\_py にある Dcnt rpi.py と FT rpi.py を同じディレクトリに格納 以下のサンプルプログラムを動作させる場合はDcnt\_rpi\_sample.pyも格納します。 デバイスドライバをインストールしておきます。

以下は、Window版のプログラム名で記述しています。 Raspbery\_Pi版は、 プログラム名を Dcnt\_rpi\_sample.py、Dcnt\_rpi\_py に読替えてください。

サンプルプログラム Dcnt\_sample.py で使用している、 print行を戻すエスケープシーケンスの動作について Windows版

Dcnt\_sample.py をダブルクリックで起動するか ツール → コマンドプロンプト から起動してください。 コマンドラインで起動すると正常な動作をしません。

Raspbery\_Pi版

プログラミングツール Thonny で動作させた場合、サンプルプログラムの print行を戻すエスケープシーケンスが正常に動作しないため、 カウンタ値のprint繰返し時間10msを、1秒程度に変更して使用してください。 Terminal上では正常に動作します。

サンプルプログラム Dcnt\_sample.py は、キー入力したデータ(文字列)を、そのまま 関数 Dcnt.py の Dcnt\_write に送りますので、Dcnt.py の機能確認ができます。 まずは、サンプルプログラム Dcnt\_sample.py を起動してください。

下図の上3行のように、カウンタ6chのカウント値とホールド値を連続表示します。 Cに続く行は、各チャンネルのカウント値です。 Hに続く行は、各チャンネルのケート信号によるホールド値です。

 $\mathbf{I}$ 

続いて、キー入力にて、以下の操作をします。 操作方法はサンプルプログラムに記述している注釈をご覧ください。 ↓

 $\overline{1}$ 

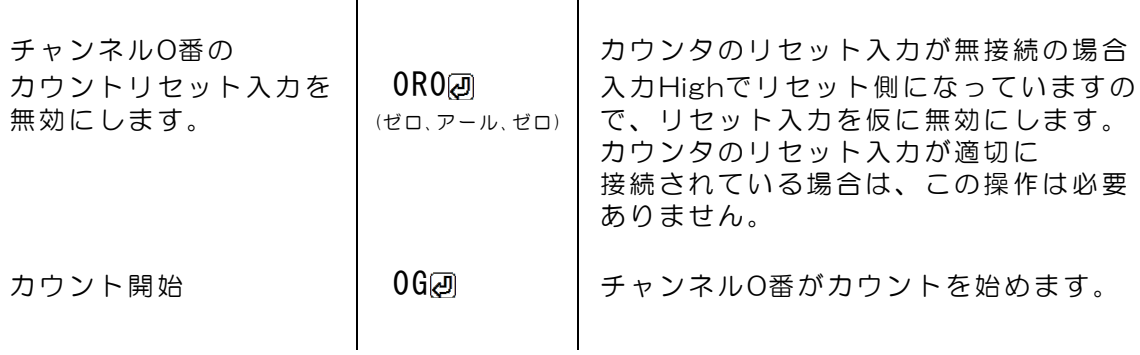

先頭の数字はチャンネル番号です。

0~5の数字でチャンネル番号を指定し、指定チャンネルの操作をします。

操作内容の詳細は、関数 Dcnt\_write 使用例をご覧ください。サンプルプログラムで は、キー入力した内容が、そのまま Dcnt\_write の指示データ文字列となります。

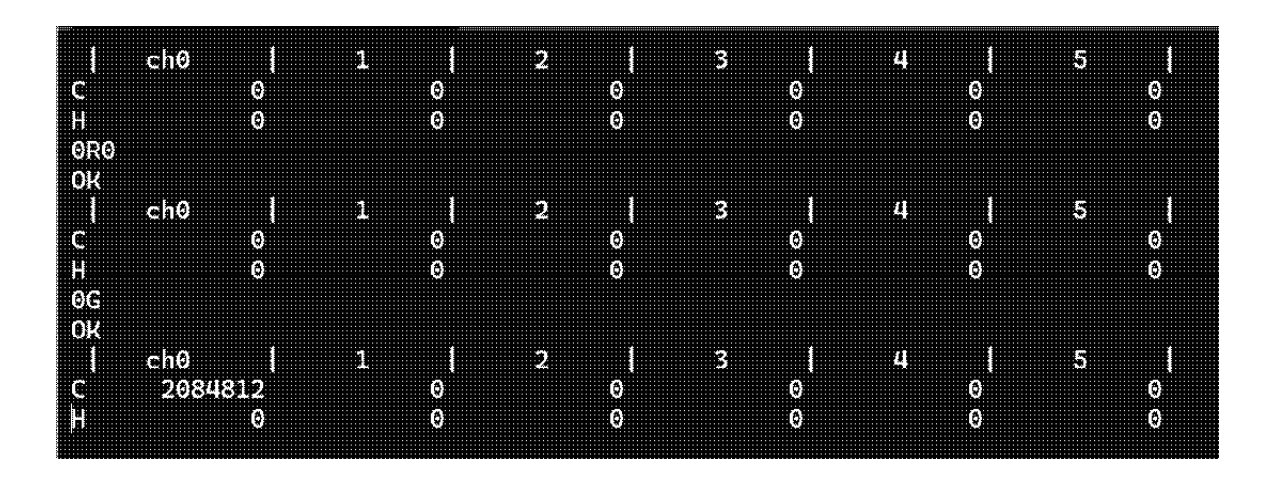

/ (スラッシュ)で複数の指示データを連結できます。

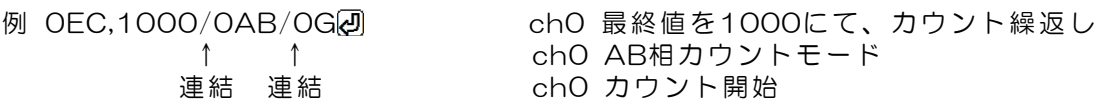

#### def Dcnt init(devnum):

```
デバイスの初期化
 引数 : デバイス番号(int型) 通常は0
 戻り値 : (1)'OK' 正常終了 'NG' 異常 , (2)デバイスハンドル
```
デバイスをOPEN

使用例

 $ret = Dcnt$ . Dcnt  $init(0)$ if  $ret[0] == '0K'$ : handle = ret[1] # デバイスハンドルをセット ↑ 戻り値からデバイスハンドルをセットしてください。

### def Dcnt close(handle):

```
デバイスをCLOSE
引数 : デバイスハンドル
戻り値 : なし
```
使用例 Dcnt.Dcnt\_close(handle)

### def Dcnt read(handle.rmode):

```
カウント値またはホールド値の取得
引数 : デバイスハンドル, 読取モード(文字 0~5、9、0H~5H、9H、D)
                    0~5 指定チャンネルのカウント値
                    9 全6チャンネルのカウント値
                    0H~5H 指定チャンネルのホールド値
                    9H 全6チャンネルのホールド値
                    D デジタル入力
戻り値 : 文字列
    単独チャンネル指定のとき
        指定チャンネルのカウント値またはホールド値 10進数
    全チャンネル指定のとき
        第0チャンネルから第5チャンネルまでのカウント値またはホールド値を、
        10進数でカンマ区切り
    デジタル入力のとき 16進数6桁 bit23~0
使用例 readdata = Dcnt. Dcnt read(handle.'0')
使用例 readdata = Dcnt. Dcnt read(handle,'OH')
戻り値の例 文字列 120
使用例 readdata = Dcnt.Dcnt read(handle.'9')
使用例 readdata = Dcnt.Dcnt read(handle.'9H')
戻り値の例 文字列 120,-250,0,0,654300,-420000
使用例 readdata = Dcnt. Dcnt read(handle.'D')
戻り値の例 文字列 030C0A
```
### def Dcnt write(handle, wdata):

コマンド送信とレスポンス受信

引数 : デバイスハンドル, 指示データ 戻り値 : 'OK' 正常終了 'NG' 異常終了 データ連結では、一部のデータが不正のとき、すべての転送なし

指示データ(文字列)

/ (スラッシュ)で複数の指示データを連結可能 例 0EC,1000/0AB/0G

ch0の最終値を1000にて繰返し ch0をAB相カウントモード ch0のカウント開始

 $X: \mathcal{F} \rightarrow \mathcal{F}$ ル番号 $(0 \sim 5)$ 

- xG カウント開始
- xS カウント停止(電源投入初期)
- xR カウント値リセット
- xF.z--z フィルタ設定 Z--Z 小数点可 単位μs 最小単位 0.015625μs 最大値 16383μs
- xAB A相/B相カウント
- xUD up/downカウント(電源投入初期)
- $xR1$  カウントリセット入力有効(電源投入初期)
- xR0 カウントリセット入力無効(例 ch0ではDI02)
- xT1 ゲート入力有効
- xT0 ゲート入力無効(電源投入初期)
- xMI 周期計測
- (アイ)
- xMW パルス幅計測
- xMN 通常カウント動作(電源投入初期)

xEC,z--z 最終値設定(z--z 10進数で最終値) くり返し動作

- xES,z--z 最終値設定(z--z 10進数で最終値) 最終値で停止
- xEN 最終値設定解除(電源投入初期)

DI. V--V デジタル入力極性(V--V 16進数6桁 bit23~0) (74) さいしんしゃ はんじん しんじょう 1:反転 0:反転なし

- $DL1$  デジタル出力(bit11~0) カウンタ用出力に変更
- 
- $DL0$  デジタル出力(bit11~0) 汎用出力用途(初期)
- $DH1$  デジタル出力(bit23~16) カウンタ用出力(カウンタ使用時)
- $DH0$  デジタル出力(bit23~16) 汎用出力用途に変更
- DO, y--y 汎用デジタル出力(y--y 16進数6桁 bit23~0) (オー)

使用例

readdata = Dcnt.Dcnt\_write(handle,'3G') 第3チャンネルのカウント開始 エ常設定時の戻り値  $'$ OK'

#### 以下、指令データ文字列部分のみ表示

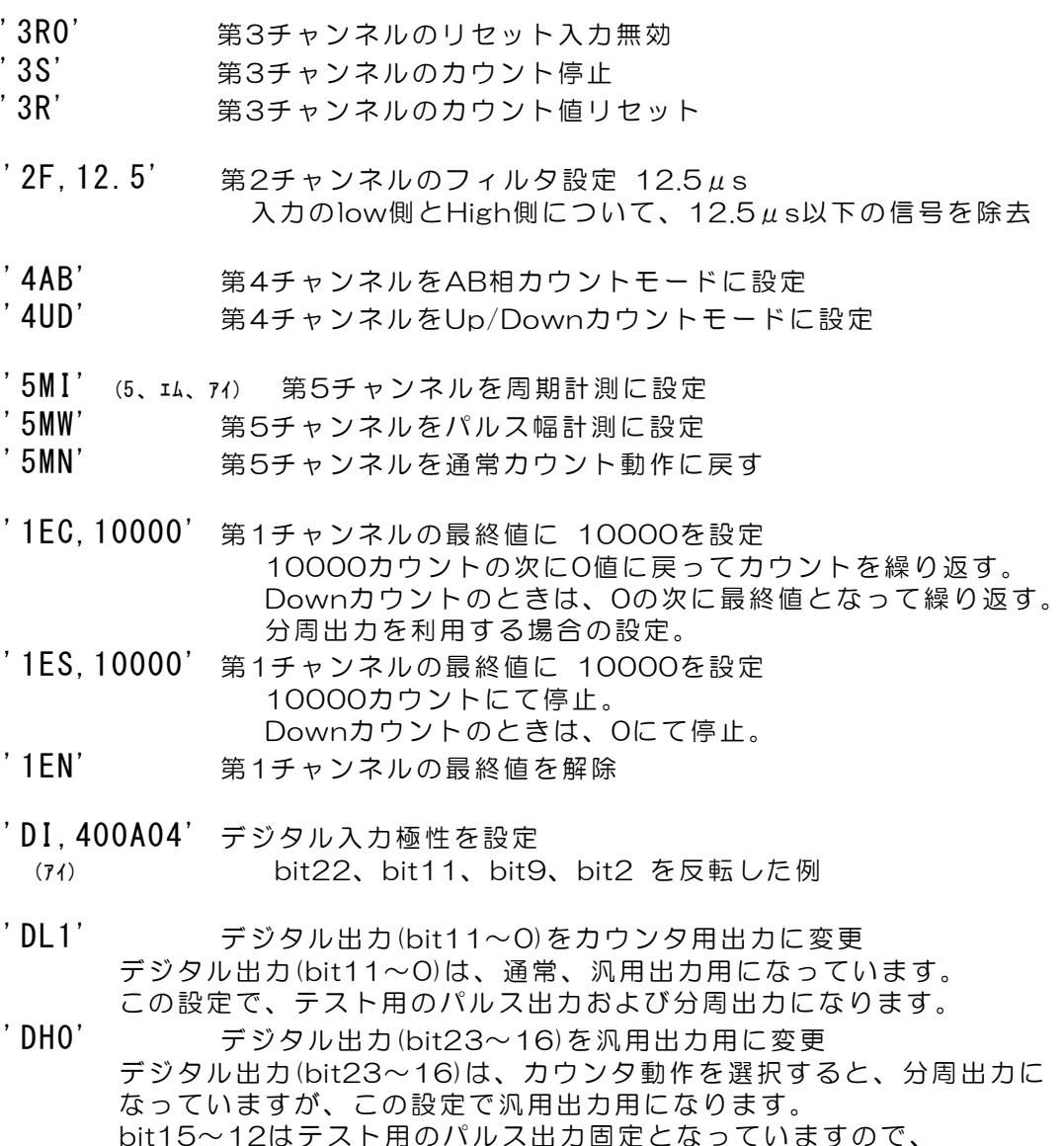

複数の指示データを連結する例

readdata = Dcnt.Dcnt\_write(handle,'0EC,1000/0AB/0G') ch0の最終値を1000にて繰返し ch0をAB相カウントモード ch0のカウント開始

この設定でも汎用出力とはなりません。

## Dcnt.py を使ったプログラミング手順例

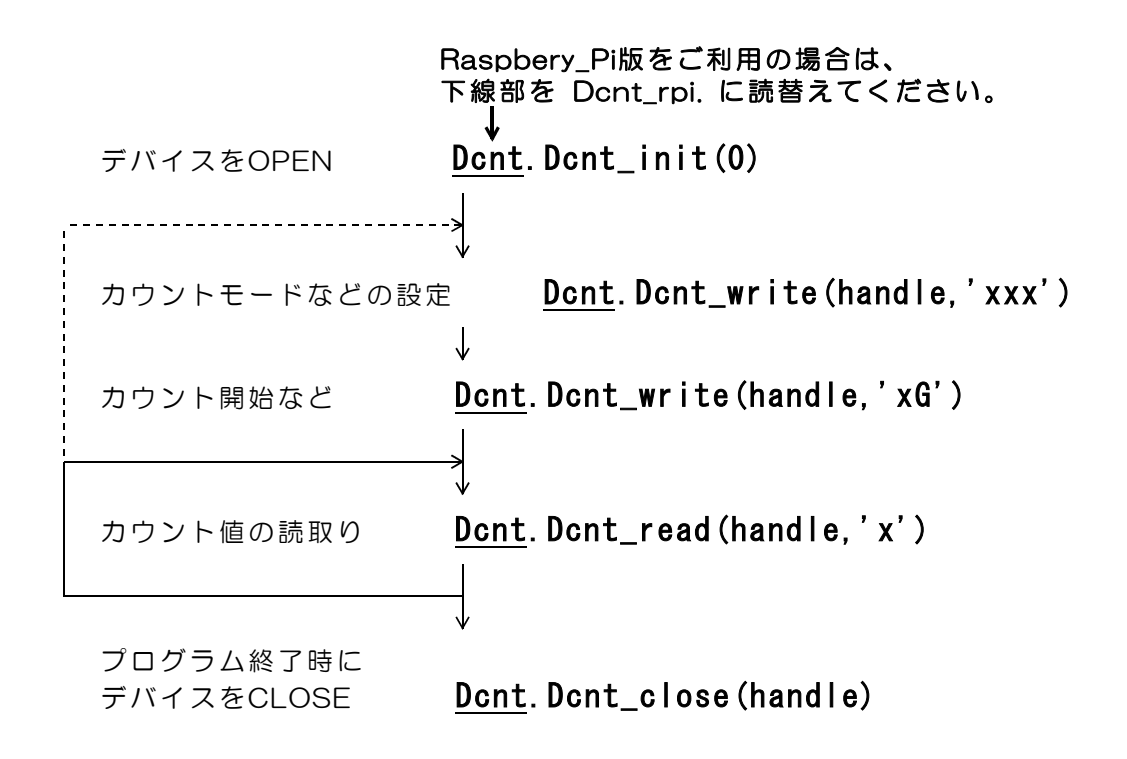

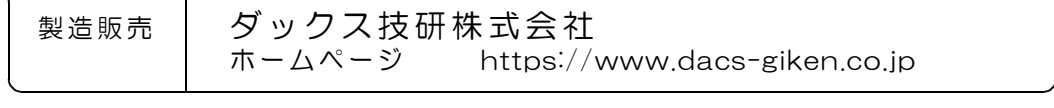

DACS25DCNT24709B